# Análise numérica de estruturas eletromagnéticas utilizando *scripts* em Python

Beatriz B. Assis, Elyce M. G. de Lima, Antonio A. F. Junior, Evandro C. Vilas Boas

Laboratório de Cyber Segurança e Internet das Coisas (CS&I Lab.), Instituto Nacional de Telecomunicações - Inatel beatriz.bastos@get.inatel.br, elyce.maria@get.inatel.br, antonioa@inatel.br, evandro.cesar@inatel.br

*Abstract*—This work presents a qualitative study on numerical analysis of electromagnetic structures using Python scripts. The EMPro electromagnetic analysis tool from Keysight is used with Python scripts to build up a microstrip transmission line three-dimensional model and analyze it. Concepts related to electromagnetism, aspects of the Python programming language, design procedures, such as calculations, selection of numerical methods, and definition of boundary conditions are discussed. The script's numerical results are compared with those obtained from direct user interaction through the human-machine interface. The approaches are equivalent, with easy reproduction of numerical analysis by direct execution of the Python scripts. Meanwhile, direct human-machine interaction requires a longer reproduction time, sensitive to human subjectivity.

*Index Terms*—Electromagnetism, EMPro, numerical methods, Python, electromagnetic simulation.

*Resumo*—Este trabalho apresenta um estudo qualitativo sobre análises numéricas de estruturas eletromagnéticas utilizando scripts em linguagem Python. Emprega-se a ferramenta de análise eletromagnética EMPro da empresa Keysight e aplicam-se scripts em Python para a construção do modelo tridimensional e análise de uma linha de transmissão impressa. Abordam-se conceitos relacionados ao eletromagnetismo, aspectos da linguagem de programação Python, procedimentos de projeto, tais como cálculos, seleção de métodos numéricos e definição de condições de contorno. Comparam-se os resultados numericos obtidos por meio ´ de *scripts* com aqueles oriundos da interação direta do usuário pela interface homem-máquina. Verificam-se equivalência entre as abordagens e a fácil reprodução da análise numérica pela execução direta dos scripts em Python. Enquanto, a interação direta homem-máquina exige maior tempo de reprodução, sendo susceptível a subjetividade humana.

Palavras chave—Eletromagnetismo, EMPro, métodos numéricos, Python, simulação eletromagnética.

## I. INTRODUÇÃO

A simulação computacional tornou-se uma ferramenta importante para o desenvolvimento de produtos no âmbito da Engenharia. A Engenharia assistida por simulação ou Engenharia assistida por computador (CAE, *Computer Aided Engineering*) fornece meios computacionais que possibilitam a análise e exploração de soluções distintas para um determinado problema, reduzindo custos durante o desenvolvimento de um projeto. Quando comparada ao uso de CAD e análise convencional e testes de protótipos, a simulação computacional concentra as alterações de um projeto nas fases iniciais, reduzindo a construção sequencial de protótipos ou provas de conceito. Essa ferramenta proporciona maior assertividade na fase de prototipagem e validação mediante processos de otimização. Dessa forma, obtêm-se baixo custo de produção e maior rentabilidade.

Dentre as diversas áreas, a simulação computacional possui ampla aplicação em projetos relacionados ao eletromagnetismo [\[1,](#page-4-0) [2,](#page-4-1) [3\]](#page-4-2). Desenvolvem-se estruturas eletromagnéticas como guias de ondas, antenas e filtros por meio de simulações ele-tromagnéticas [\[4\]](#page-4-3). Os programas de simulação eletromagnética fornecem ferramentas para a construção de modelos numéricos que se assemelham ao produto final, permitindo aplicar diferentes materiais para otimização de resultados. Assim como, utilizam-se processos de otimização para obter resultados ótimos em conformidade com as técnicas de fabricação.

Estruturam-se os programas de simulação em modelagem matemática, implementação numérica ou cálculo de solução, ambiente gráfico e interface homem-máquina. A modelagem matemática compreende o conjunto de equações e formulas previamente definidas pelo homem e que modelam ´ os fenômenos naturais, como os eletromagnéticos. O cálculo de solução emprega métodos numéricos que permitem resolver conjuntos de equações e/ou fórmulas para obtenção das soluções, que seriam impossíveis por meios analíticos. O ambiente gráfico proporciona a visualização científica por meio do tratamento das soluções e exibição de resultados. A interface homem-máquina integra as partes supracitadas, tornando-as de fácil acesso ao usuário final.

Dentre os programas de simulação eletromagnética, encontra-se o PathWave EM Design, referenciado como EMPro [\[5\]](#page-4-4). Com o aprimoramento dessa ferramenta ao longo dos anos, tornou-se possível empregar a linguagem de programação em Python para a escrita de projetos eletromagnéticos dire-tamente na ferramenta [\[6,](#page-4-5) [7\]](#page-4-6). Contudo, essa área é pouco difundida entre os profissionais que atuam no desenvolvimento de estruturas eletromagnéticas. Portanto, este trabalho tem por objetivo apresentar um estudo qualitativo sobre análises numéricas de estruturas eletromagnéticas utilizando scripts em linguagem Python. Emprega-se a ferramenta de analise ´ eletromagnética EMPro e aplicam-se *scripts* em Python para a construção do modelo tridimensional e análise de uma linha de transmissão impressa. Estrutura-se o trabalho em quatro seções. Na Seção II, discutem-se os princípios e conceitos básicos relacionados a execução de uma simulação eletromagnética. Exploram-se *scripts* em Python na Seção III. Aborda-se a construção do modelo numérico e a simulação de uma linha de transmissão impressa por *scripts*, onde comparam-se os resultados com aqueles obtidos por meio de interação direta do usuário com a interface do EMPro. Conclusões e comentários finais encontram-se na Seção IV.

<span id="page-1-0"></span>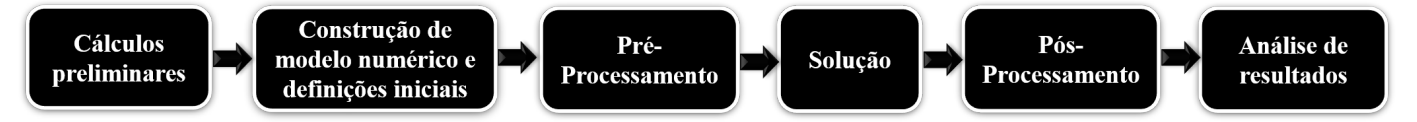

Fig. 1. *Etapas de um processo de simulação*.

# II. PRINCÍPIOS BÁSICOS EM SIMULAÇÃO **ELETROMAGNÉTICA**

Um processo de simulação envolve no mínimo seis eta-pas, conforme estruturado na Fig. [1.](#page-1-0) Inicialmente, têm-se os cálculos ou decisões preliminares que resultam em uma solução ou modelo inicial. Essa etapa não possui relação direta com os programas de simulação e fundamenta-se nos conhecimentos adquiridos pelo profissional ao longo de sua formação. Com a abordagem inicial, constrói-se o modelo numérico inicial no programa. Atribuem-se materiais para as geometrias e definemse o método numérico, domínio computacional e condições de contorno. Discretizam-se as geometrias para obtenção da malha inicial, empregando-a para a solução e obtenção de resultados. Em alguns casos, o pré-processamento inclui a adaptação de malha para que ocorra a convergência. Por fim, pós processa-se a solução e extrai-se os resultados, que devem ser interpretados pelo projetista.

As equações de Maxwell correspondem a um sistema de equações diferenciais acopladas, tendo duas funções desconhecidas: os campos elétrico  $E$  e magnético  $H$ . Definem-se esses campos dentro de um determinado espaço de solução ou domínio computacional e sob condições de contorno, estabelecidas de acordo com o problema em análise. Geralmente, problemas de natureza eletromagnética também envolvem uma fonte de irradiação primária e independente dos campos  $E \in H$ , do material e do meio. As equações de Maxwell apresentam soluções analíticas apenas para caso simples como, por exemplo, um elemento de corrente infinitesimal. Referenciam-se esses casos como problemas de soluções canônicas. Contudo, grande parte das aplicações reais em eletromagnetismo não se enquadram nessa categoria. Logo, faz-se necessária uma abordagem numérica para solução das equações de Maxwell, resultando no uso de métodos numéricos.

A adequação do método numérico ao problema em análise depende de um conjunto de fatores. Destacam-se limitações da abordagem numérica e a natureza do modelo numérico em relação à aplicação. Os diversos métodos numéricos se diferem quanto a complexidade, demanda por recursos computacionais e domínio de solução. Por exemplo, a densidade de discretização de um método reflete diretamente na precisão da solução do problema, definindo o erro de discretização. Dependendo da aplicação, tem-se maior ou menor tolerância a esse erro, impactando na escolha do método. Por outro lado, a natureza do modelo numérico refere-se ao comportamento previamente determinado pelo problema real e permite definir entre o uso de técnicas numéricas de solução no domínio do tempo ou da frequência. No campo do eletromagnetismo, destacam-se o uso do método de domínio do tempo com diferenças finitas (FDTD, *Finite-difference time-domain*), método dos elementos finitos (FEM, *Finite Element Method*) e o método dos momentos (MoM, Method of Moments) [\[1,](#page-4-0) [2,](#page-4-1) [3\]](#page-4-2).

#### *A. Metodos num ´ ericos ´*

O FDTD emprega a discretização das equações de Maxwell no domínio do tempo para solucioná-las diretamente. Já o FEM e o MoM resolvem as equações de Maxwell indiretamente por meio de suas formas integrais, resultando em uma solução intermediária para determinar as componentes de campo elétrico e magnético. Independentemente do método, a abordagem numérica utiliza a discretização dos campos dentro do domínio computacional como princípio de solução. Dessa forma, obtém-se uma distribuição discreta dentro de uma grade (ou malha) de pontos finitos e calcula-se uma solução para os campos em um determinado ponto discreto desse espaço. O FDTD discretiza uma estrutura dividindo-a em elementos uniformes para a formação da malha. Esses elementos possuem formato quadrado ou retangular para geometrias bidimensionais e formato cubico para geometrias tridimensionais [\[1,](#page-4-0) [2\]](#page-4-1). ´

O FEM se baseia na solução volumétrica, em que seccionase o domínio de solução em pequenos elementos triangulares ou tetraedros, referenciados como elementos finitos [\[1\]](#page-4-0). Essa abordagem garante flexibilidade e fácil representação de estruturas complexas e domínio de solução durante o processo de discretização. Além disso, o FEM permite a criação de uma malha adaptativa de acordo com as características físicas do problema. Criam-se malhas densas em regiões onde a variação dos campos é maior para obter-se uma solução mais precisa. Em regiões da geometria em que essa variação é menor, aplicam-se malhas com elementos finitos maiores. Essa característica colabora para otimização no uso de recursos computacionais.

O MoM divide a estrutura em diversos segmentos lineares e planos, cujas dimensões são inferiores ao comprimento de onda de interesse [\[1,](#page-4-0) [2,](#page-4-1) [3\]](#page-4-2). Em seguida, utiliza-se uma função expandida em uma combinação linear de N funções para representar a corrente elétrica desconhecida. Aplicam-se operações matriciais para gerar a equação matricial, solucionando-a para a distribuição de corrente na superfície da estrutura. Emprega-se essa distribuição de corrente para determinar o campo elétrico em um ponto do espaço por meio da contribuição de cada elemento.

#### *B. PathWave EM Design – EMPro e scripts em Python*

PathWave EM Design, referenciado como EMPro, é uma ferramenta de simulação eletromagnética 3D da empresa Keysigth Technologies [1]. Essa ferramenta permite a análise de desempenho eletromagnético de estruturas 3D em radiofrequência (RF) e micro-ondas. O EMPro possui um ambiente para modelagem de estruturas 3D com a possibilidade de importação/exportação de arquivos CAD. Pode-se realizar as

análises eletromagnéticas por meio do método numérico FEM ou FDTD. Dentre as aplicações do EMPro, citam-se a análise de circuitos integrados, módulos RF com múltiplas camadas, componentes de RF (ex.: conectores), placas de circuito impresso, conectores de alta-velocidade (ex.: HDMI) e antenas. Além disso, emprega-se a ferramenta em análises no campo aeroespacial, de compatibilidade eletromagnética (EMC, elec*tromagnetic compatibility*) e/ou interferência eletromagnética (EMI, *electromagnetic interference*).

O EMPro possui em sua interface homem-máquina um campo voltado para a programação em linguagem Python, viabilizando a construção de *scripts* para análise de estruturas eletromagnéticas [7]. Existem alguns grupos de comandos necessários para à implementação de scrips. Esses comandos encontra-se agrupados em uma biblioteca nativa do programa, a *empro*. Destacam-se comandos usuais como *clear*, que permite limpar qualquer comando escrito anteriormente, assim como geometrias e excitações; *activeProject* para iniciar um novo projeto e validar algumas ações; e *name* para renomear geo-<sup>12</sup> metrias. Exploram-se esses e outros comandos na Seção III.

## III. PROJETO E SIMULAÇÃO DE UMA LINHA DE TRANSMISSÃO IMPRESSA EM SCRIPT PYTHON

Nessa seção, avalia-se qualitativamente a análise de uma estrutura eletromagnética em relação ao uso de scripts em Python e interface homem-máquina. Para o estudo, considerase o projeto de uma linha de transmissão impressa com impedância característica ( $Z<sub>o</sub>$ ) de 50  $\Omega$  construída sobre laminado dielétrico FR4, cuja espessura (h) e constante dielétrica ( $\varepsilon_r$ ) são respectivamente iguais a 1,6 mm e 4,6. Determina-se a largura da microlinha de fita  $(w)$  por meio de [\[4\]](#page-4-3):

> w  $\frac{w}{h} = \frac{e^u}{8}$  $\frac{e^{u}}{8} + \frac{1}{4e}$  $4e^u$

sendo u:

$$
u = \frac{Z \sigma \sqrt{2(\varepsilon_r + 1)}}{120} + \frac{1}{2} \left( \frac{\varepsilon_r - 1}{\varepsilon_r + 1} \right) \left[ \ln \left( \frac{\pi}{2} \right) + \frac{1}{\varepsilon_r} \ln \left( \frac{\pi}{4} \right) \right] \tag{2}
$$

dimensões do substrato e plano terra em: 40 mm x 20 mm. Aplicaram-se essas dimensões na programação dos *scripts* e #Adicionando o material cobre ao projeto e por meio do ambiente de programação em Python do EM-Pro denominado de *Scripting* [\[7\]](#page-4-6). Para iniciar um projeto <sup>13</sup> mats = empro . activeProject . materials no EMPro, empregam-se comandos específicos da biblioteca empro, conforme indicado a seguir. Posteriormente, iniciam-se <sup>15</sup> parts [-1]. material = mats ["Cu"] as etapas discutidas na Seção II, conforme visto na Fig [1.](#page-1-0) 16

#Criando um novo projeto: <sup>2</sup> empro . activeProject . clear ()

## *A. Construc¸ao da geometria e atribuic¸ ˜ ao de materiais ˜*

de *scripts*, deve-se criar uma lista de geometrias, como visto na linha 3 do bloco de códigos a seguir. Posteriormente, emprega- $\frac{2}{24}$ se o comando *empro.geometry* e especifica-se a geometria e 25 #Atribuindo as dimensoes a linha de transmissao: suas respectivas dimensões. Utilizam-se comandos específicos<sup>26</sup> trace = empro . geometry . Trace ( wirebody ) como *box* para paralelepípedos, *sphere* para esferas, *torus* para  $\frac{27}{x}$  trace . width = " myWidth " toroides, *prism* para prisma, *pyramid* para pirâmides, *cylinder* 29 model . name = " Microstrip "

para cilindro, *cone* para cone e *helix* para hélices. Após criar a geometria, adiciona-a a lista de geometria do projeto, como ` demonstra a linha 6. Por conseguinte, atribui-se um material a geometria, cuja inclusão deve ser feita previamente ao projeto, linha 10. Para o exemplo, adicionou-se o material FR4 presente na biblioteca do programa EMPro. Por fim, pode-se renomear a geometria para fins de identificação.

```
#Criando o substrato:
  2 model = empro . geometry . Model ()
  model . recipe . append ( empro . geometry . Box ("
      40 mm", "1.6 mm", "20 mm"))
  empro . activeProject . geometry . append ( model )
  #Adicionando o material FR4 ao projeto:
  empro . activeProject . materials . append (empro .
      toolkit . defaultMaterial ("FR-4"))
9 #Atribuindo o material FR4 ao substrato:
  empro . activeProject . geometry [0]. material =
      empro . activeProject . materials ["FR-4"]
  #Renomeando a geometria do substrato:
13 parts = empro . activeProject . geometry
14 parts [0]. name = " Substrato
```
5

8

3

Para os laminados de cobre que representam a linha de transmissão impressa e o plano de terra, utilizam-se geometrias planares. A construção desse tipo de geometria envolve operações com seus respectivos vértices, que formam parâmetros de entradas para comandos específicos da biblioteca *empro*. Utilizam-se algumas funções que podem ser vistas no Apêndice A desse documento. No código a seguir, demostrase como definir os vértices dessas geometrias, adicionandoas a lista de geometrias do projeto. Assim como, atribui-se o ` material cobre à esses laminados.

```
(1) 2 verts = ((" -20) mm", " -10 mm"), ("20) mm", " -10 mm")
Para o projeto, obteve-se w = 2.96 mm. Definiu-se as \frac{4.84}{10.64} \frac{4.84}{10.64} and \frac{4.84}{10.64} and \frac{4.84}{10.64} and \frac{4.84}{10.64} and \frac{4.84}{10.64} and \frac{4.84}{10.64} and \frac{4.84}{10.64} and Para construir geometrias tridimensionais diversas por meio
22 empro . activeProject . parameters . append ("
                                                               1 #Definindo as dimensoes dos vertices do plano terra:
                                                                     ( "20 mm", " 10 mm"), ( " -20 mm", "10 mm")]
                                                               4 #Criando a geometria do plano terra:
                                                               5 wirebody = makePolygon ( verts )
                                                               6 sheet = sheetFromWireBody ( wirebody )
                                                                sheet . name = " Ground
                                                               10 parts . append ( sheet )
                                                                     atribuindo ao plano terra:
                                                               14 mats . append ( empro . toolkit . defaultMaterial ("
                                                                     Cu") )
                                                              17 #Definindo as dimensoes dos vertices da linha de
                                                                     transmissao:
                                                              18 verts = [(1 - 20 \text{ mm}], 10 \text{ mm}], (120 \text{ mm}], 10 \text{ mm}],19 wirebody = makePolyLine ( verts )
                                                              20
                                                              21 #Parametrizando a espessura da linha e atribuindo o
                                                                      valor calculado:
                                                                     myWidth", "2.96 mm")
                                                               23 model = empro . geometry . Model ()
                                                               28 model . recipe . append ( trace )
```

```
30 parts . append ( model )
31
32 #Posicionando a linha de transmissao no topo do
      substrato:
33 parts [-1]. coordinateSystem . anchorPoint = (0, 0, 0)"1.6 mm")
34
35 #Adicionando o material cobre ao projeto e
      atribuindo a linha de transmissao
36 mats = empro . activeProject . materials
37 mats . append ( empro . toolkit . defaultMaterial ("
19 #Definindo a tensao e impedancia da fonte de
      Cu'') )
38 parts [-1]. material = mats ["Cu"]
```
A execução do código no Apêndice até a linha 96, permite 21 feedDef . feedType = "Voltage" a construção do modelo numérico tridimensional da linha<sup>22</sup> feedDef . amplitudeMultiplier = "1 V" de transmissão, como visto na Fig [2.](#page-3-0) Posicionaram-se as  $\frac{1}{24}$  feed . definition = feedDef geometrias em torno da origem dos eixos de forma simetrica. ´

<span id="page-3-0"></span>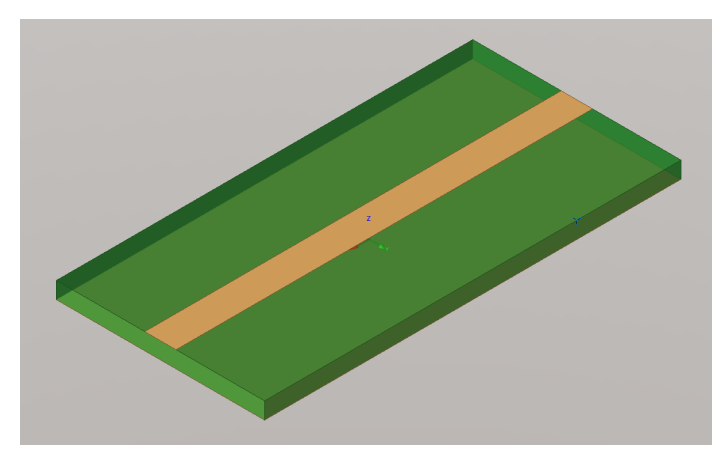

Fig. 2. *Geometria da linha de transmissão*.

## *B. Atribuic¸ao de excitac¸ ˜ ao˜*

Para reproduzir a excitação em um modelo numérico, utilizam-se de estruturas definidas como excitações. O EM- 4 simSetup . engine = "FemEngine" #selecionando o Pro possui três tipos: *Line Port*, *Sheet Port* e *Wave Port*. Cada excitação possui características peculiares relacionadas  $\frac{1}{6}$  freqPlans = simSetup . femFrequencyPlanList () a construção e aplicação. Essa discussão não está no escopo  $\tau$  freqPlans . clear () desse trabalho e recomenda-se que o leitor consulte [\[5\]](#page-4-4) para 8 detalhes. No projeto, definiu-se a excitação *Line Port* formada<sup>3</sup> plan . type = "Adaptive" #tipo de analise por um vetor, cujas extremidades indicam a diferença dem plan . startFrequency = " minFreq " #frequencia potência entre as geometrias. Posicionaram-se duas excitações nas extremidades da linha de transmissão impressa da Fig [2.](#page-3-0) No bloco abaixo, definem-se os principais comandos para <sup>13</sup> plan . samplePointsLimit = 101 #numero de pontos acrescentar as excitações ao longo da geometria. Em seguida, <sup>14 freqPlans</sup> . append (plan) definem-se a tensão e a impedância dessas fontes de excitação.<sup>15</sup> params = empro . activeProject . parameters

```
1 #Adicionando excitacoes:
2
3 #Line port 1
4 feed = empro . components . CircuitComponent ()
5 feed . name = "My Feed " #nomeando a porta
6 feed . definition = empro . activeProject .
     defaultFeed ()
 feed . tail = ("-20 mm", 0 , 0) #definindo o inicio
     do vetor
 feed . head = ("-20 mm", 0, "+1.6 mm") #definindo o
      inicio do vetor
9 empro . activeProject . circuitComponents . append (
      feed )
10
```

```
11 #Line port 2
```

```
12 feed = empro . components . CircuitComponent ()
```

```
13 feed . name = "My Feed " #nomeando a porta
14 feed . definition = empro . activeProject .
     defaultFeed ()
15 feed . tail = ("20 mm", 0 , 0) #definindo o inicio
     do vetor
16 feed . head = ("20 mm", 0 , "+1.6 mm") #definindo o
     inicio do vetor
17 empro . activeProject . circuitComponents . append (
       feed )
18
     excitacao:
20 feedDef = empro . components . Feed ("My Voltage
      Source")
23 feedDef . impedance . resistance = "50 ohm"
```
# *C. Definic¸ao de m ˜ etodo num ´ erico e execuc¸ ´ ao da simulac¸ ˜ ao˜*

Apos construir a geometria do modelo, atribuir materiais ´ e excitações, tem-se um modelo numérico apto a execução da análise numérica. Logo, deve-se incluir os comandos relacionados à definição do método numérico e seus parâmetros de analise. Para este trabalho, selecinou-se o FEM. No bloco ´ de códigos abaixo, definem-se os parâmetros necessários para a execução da análise numérica pelo FEM: tipo de análise (adaptativa), frequências mínima e máxima da faixa de análise  $(1 \text{ à } 10 \text{ GHz})$ , quantidade de pontos de discretização  $(101)$ , abordagem da solução (Direta) e operação de malha (auto adaptativa). Por fim, inicia-se a simulação. No código apresentado no Apêndice, acrescentaram-se linhas de códigos que permitem identificar e avisar ao usuário quando a simulação numérica encerrou.

```
1 #Iniciando a simulacao e configurando parametros
2 simSetup = empro . activeProject .
      simulationSettings
     metodo FEM
9 plan = empro . simulation . FrequencyPlan ()
     minima de analise
12 plan . stopFrequency = " maxFreq " #frequencia
     maxima de analise
17 params . setFormula (" minFreq ", "1 GHz ")
18 params . setFormula (" maxFreq ", "10 GHz ")
20 #Definindo o solver:
21 simSetup . femMatrixSolver . solverType = "
      MatrixSolverDirect"
22 simSetup . femMeshSettings . autoConductorMeshing =
  True
```
# *D. Comparac¸ao de resultados ˜*

19

Pode-se obter os resultados diretamente do programa por meio de comandos específicos e uma API (*Application Programming Interface*). Nesse caso, utilizou-se a interface ho-mem máquina. Na Fig [3,](#page-4-7) apresentam-se os parâmetros S para

a linha de transmissão impressa para um modelo construído por meio da interface de usuário em um modelo construído e simulado por meio de comandos em Python, agrupados em *script*. Verifica-se a concordância numérica entre os resultados, validando a abordagem proposta. Destaca-se que o uso de *scripts* em Python permite automatizar o processo de construção e configuração de simulações eletromagnéticas, reduzindo tempo de projetistas na configuração de passos comuns a diversos projetos. `

<span id="page-4-7"></span>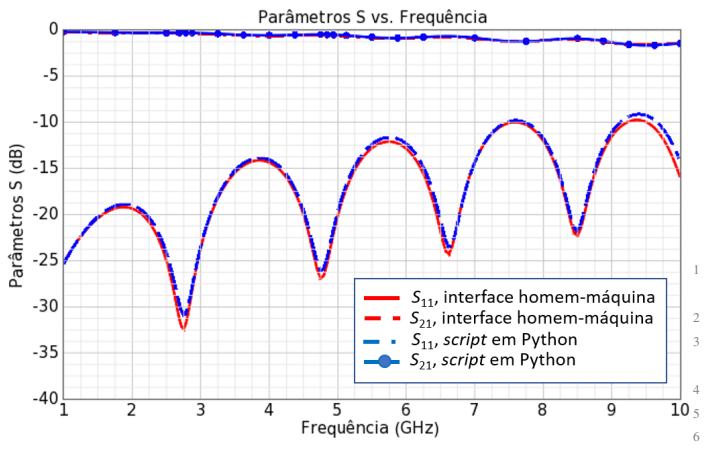

Fig. 3. *Parâmetros S para a linha de transmissão impressa.* 

#### IV. CONCLUSÃO

Esse trabalho apresentou um estudo qualitativo sobre análises numéricas de estruturas eletromagnéticas utilizando *scripts* em linguagem Python. Para o estudo, empregou-se a ferramento EMPro da Keysight e desenvolveram-se *scripts* para 12 viabilizar a análise numérica de uma linha de transmissão impressa. Comparam-se os parametros ˆ *S* do modelo obtido por meio de *scripts* com aqueles oriundos de um segundo modelo analisado pela interação direta do usuário com a interface da  $\frac{15}{16}$ ferramenta. Obteve-se concordância entre as curvas, validando a abordagem e sua adoção na automação total ou parcial de um 17 projeto. Etapas repetitivas como configuração de parâmetros de  $^{\text{18}}$ simulação configuram um exemplo de automação por meio de <sub>20 def</sub> makePolygon ( vertices , sketch =None , name = *scripts* em Python, que podem ser executados após a conclusão das etapas que precedem-na.  $21$ 

#### AGRADECIMENTOS

Os autores agradecem ao Conselho Nacional de Desen-<sup>24</sup> """ volvimento Científico e Tecnológico (CNPq) pelo apoio na  $25$ execução das atividades propostas, ao Instituto Nacional de 26 Telecomunicações (Inatel) e ao Laboratório de Segurança Ci-27 def sheetFromWireBody ( wirebody , name = None ): bernética e Internet das Coisas (CS&I Lab.) por todo o suporte  $\frac{1}{29}$ técnico oferecido.

## **REFERÊNCIAS**

- <span id="page-4-0"></span>[1] J. L. Volakis, A. Chatterjee e L. C. Kempel. *Finite Element Method for Electromagnetics*. New York: IEEE Series, 1998.
- <span id="page-4-1"></span>[2] A. F. Peterson, S. L. Ray e R. Mittra. *Computational Methods for Electromagnetics*. New York: IEEE Series, 1998, 1998.
- <span id="page-4-2"></span>[3] M. N. O. Sadiku. *Numerical Techniques in Electromagnetics*. 2ª ed. New York: CRC Press, 2001.
- <span id="page-4-3"></span>[4] J. A. J. Ribeiro. *Engenharia de Antenas: Fundamentos, Projetos e Aplicações*. 1ª ed. São Paulo: Editora Érica, 2012.
- <span id="page-4-4"></span>[5] Keysight. *PathWave EM Design (EMPro*. URL: [https://](https://www.keysight.com/br/pt/products/software/pathwave-design-software/pathwave-em-design-software.html) [www. keysight.com/ br/ pt/ products/ software/ pathwave](https://www.keysight.com/br/pt/products/software/pathwave-design-software/pathwave-em-design-software.html)  [design - software / pathwave - em - design - software . html](https://www.keysight.com/br/pt/products/software/pathwave-design-software/pathwave-em-design-software.html) (acesso em 03/01/2021).
- <span id="page-4-5"></span>[6] M. Lie Hetland. *Python Algorithms Mastering Basic Algorithms in the Python Language*. 1ª ed. Apress, 2010.
- <span id="page-4-6"></span>[7] Keysigth. *Keysight EMPro Scripting Cookbook*. 5ª ed. 2020.

#### V. APÊNDICE

*A. Codigo final para a construc¸ ´ ao e simulac¸ ˜ ao de uma linha ˜ de transmissao impressa ˜*

```
#Codigo para simulacao de uma linha de transmissao
       impressa:
 3 def makePolyLine ( vertices , sketch =None , name =
       None ):
  4 """"
10<sub>5</sub> Funcao para conectar os pontos do poligono:
       - vertices: sequencia de coordenadas (x, y, z) a
       serem conectadas.
       - sketch[opcional]: se fornecido, acrescenta uma
        polyline a ele. Caso contrario, um novo Sketch
       sera criado.
       - name[opcional]: nome do scketch.
  9 " "
     from empro import geometry
     sketch = sketch or geometry . Sketch ()13 #Enquanto o inicio e o fim da geometria estao
       dentro dos vertices,adicionam as linhas do
       esboco
     if name :
       sketch . name = name
     for tail, head in zip ( vertices [-1],
       vertices [1:]) :
       sketch . add ( geometry . Line (tail , head ))
     return sketch
       None ):
 22 Funcao para criar o poligono.
 23 A Polilinha retorna o vertice das extremidades
       do poligono,seu esboco e nome
     return makePolyLine ( vertices + vertices [:1] ,
       sketch = sketch , name = name )
 28 " "
       Funcao para criar Sheet Body cobrindo a Wire
       Body.
 30 Um novo modelo retornado.
 31 Wirebody e clonado para que o original nao seja
       danificado .
     32 """
     from empro import geometry
     model = geometry . Model ()#Na receita da geometria cria um clone da wirebody
       , pois eh necessario ter nas duas tampas
     model . recipe . append ( geometry . Cover (
       wirebody . clone ()))
 37 model . name = name or wirebody . name
 38 return model
```

```
40
41 #Criando um novo projeto:
42 empro . activeProject . clear ()
43
44 #Criando o substrato:
45 model = empro . geometry . Model ()
46 model . recipe . append ( empro . geometry . Box ("
106 empro . activeProject . circuitComponents . append (
     40 mm", "1.6 mm", "20 mm"))
47 empro . activeProject . geometry . append ( model ) 107
48
49 #Adicionando o material FR4 ao projeto:
50 empro . activeProject . materials . append (empro .
     toolkit . defaultMaterial ("FR-4"))
51
52 #Atribuindo o material FR4 ao substrato:
53 empro . activeProject . geometry [0]. material =
      empro . activeProject . materials ["FR-4"]
54
55 #Renomeando a geometria do substrato:
56 parts = empro . activeProject . geometry
57 parts [0]. name = " Substrate
5859 #Definindo as dimensoes dos vertices do substrato:
60 verts = [(" -20 mm", " -10 mm"),("20 mm", " -10 mm")
117 feedDef = empro . components . Feed ("My Voltage
      , ("20 mm", "10 mm"), (" -20 mm", "10 mm")61
62 #Criando a geometria do plano terra:
63 wirebody = makePolygon ( verts )
64 sheet = sheetFromWireBody ( wirebody )
65 sheet . name = " Ground "
66
67 #Adicionando a geometria ao projeto:
68 parts . append ( sheet )
69
70 #Adicionando o material cobre ao projeto e
    atribuindo ao plano terra:
71 mats = empro . activeProject . materials
72 mats . append ( empro . toolkit . defaultMaterial ("
128 freqPlans = simSetup . femFrequencyPlanList ()
     Cu") )
73 parts [-1]. material = mats ["Cu"]74
75 #Definindo as dimensoes dos vertices da linha de
     transmissao:
76 \text{ vertex} = [(1 -20 \text{ mm}], 10 \text{ mm}], (120 \text{ mm}], 10 \text{ mm}77 wirebody = makePolyLine ( verts )
78
79 #Parametrizando a espessura da linha e atribuindo o
135 plan . samplePointsLimit = 101 #numero de pontos
      valor calculado:
80 empro . activeProject . parameters . append ("
    myWidth", "2.96 mm")
81 model = empro . geometry . Model ()
82
83 #Atribuindo as dimenses ao substrato:
84 trace = empro . geometry . Trace ( wirebody )
85 trace . width = " myWidth "
86 model . recipe . append ( trace )
87 model . name = " Microstrip "
88 parts . append ( model )
89
90 #Posicionando a linha de transmissao no topo do
      substrato:
91 parts [-1]. coordinateSystem . anchorPoint = (0, 0, 0)"1.6 mm")
92
93 #Adicionando o material cobre ao projeto e
      atribuindo a linha de transmissao
94 mats = empro . activeProject . materials
95 mats . append ( empro . toolkit . defaultMaterial ("
152 #Comandos para indicar o fim da simulacao:
     Cu'') )
96 parts [-1]. material = mats ["Cu"]97
98 #Adicionando excitacoes:
99
100 #Line port 1
101 feed = empro . components . CircuitComponent ()
158 print (sim . status )115
                                                         122
                                                         125
                                                         127
                                                         130
                                                         137
                                                         141
                                                         145
                                                         148
                                                         151
```

```
102 feed . name = "My Feed " #nomeando a porta
103 feed . definition = empro . activeProject .
     defaultFeed ()
104 feed . tail = ("-20 mm", 0, 0) #definindo o inicio
      do vetor
105 feed . head = ("-20 mm", 0 , "+1.6 mm") #definindo o
       inicio do vetor
       feed )
108 #Line port 2
 109 feed = empro . components . CircuitComponent ()
 110 feed . name = "My Feed " #nomeando a porta
111 feed . definition = empro . activeProject .
      defaultFeed ()
112 feed . tail = ("20 mm", 0, 0) #definindo o inicio
    do vetor
113 feed . head = ("20 mm", 0, "+1.6 mm") #definindo o
      inicio do vetor
114 empro . activeProject . circuitComponents . append (
    feed )
116 #Definindo a tensao e impedancia da fonte de
     excitacao:
     Source")
118 feedDef . feedType = "Voltage"
119 feedDef . amplitudeMultiplier = "1 V"
120 feedDef . impedance . resistance = "50 ohm"
121 feed . definition = feedDef
123 #Iniciando a simulacao e configurando parametros
124 simSetup = empro . activeProject .
       simulationSettings
126 simSetup . engine = "FemEngine" #selecionando o
     metodo FEM
129 freqPlans . clear ()
 131 plan = empro . simulation . FrequencyPlan ()
 132 plan . type = "Adaptive" #tip de analise
133 plan . startFrequency = " minFreq " #frequencia
      minima de analise
134 plan . stopFrequency = " maxFreq " #frequencia
      maxima de analise
136 freqPlans . append ( plan )
138 params = empro . activeProject . parameters
 139 params . setFormula (" minFreq ", "1 GHz ")
 140 params . setFormula (" maxFreq ", "10 GHz ")
142 #Definindo o solver:
143 simSetup . femMatrixSolver . solverType = "
   MatrixSolverDirect"
144 simSetup . femMeshSettings . autoConductorMeshing =
      True
146 #Salvando o projeto:
147 empro . activeProject . saveActiveProjectTo (r"C:\
     tmp\ linesimulation .ep")
149 #Iniciando a simualacao
150 sim = empro . activeProject . createSimulation (
      True )
153 from empro . toolkit . simulation import wait
154 empro .gui . activeProjectView ().
      showScriptingWindow ()
155 print (" waiting ... ")
156 wait ( sim )
157 print (" Done !")
```